# **COSTER**

# **UNITÁ DI COMANDI ON - OFF E RACCOLTA ALLARMI AD ORARI**

 $(C + BUS)$ 

# **UCO 638**

- **3 uscite a relè per comando ad orari**
- **3 ingressi digitali per segnalazioni di allarme o di stato**
- **Sistemi di comunicazione :**
- **C-Bus** per telegestione
- **RS 232** per collegamento diretto a PC o a Modem
- **Alimentazione 230 V~ , montaggio su profilato DIN**

# **1. IMPIEGO**

È utilizzato, nei sistemi di telegestione, per il comando On-Off di 3 apparecchi elettrici con programmi orari giornalieri o settimanali e raccogliere max. 3 segnalazioni di allarme o di stato.

# **2. DIMENSIONI DI INGOMBRO**

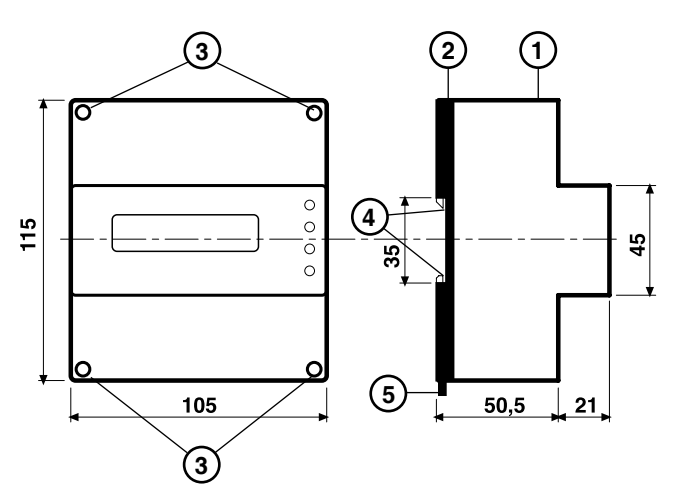

- 1 Calotta di protezione dei componenti elettronici
- 2 Base di supporto con trasformatore e morsettiere
- 3 Viti di fissaggio calotta-base
- 4 Ganci di bloccaggio profilato DIN
- 5 Leva di sgancio profilato DIN

# **4. DATI TECNICI**

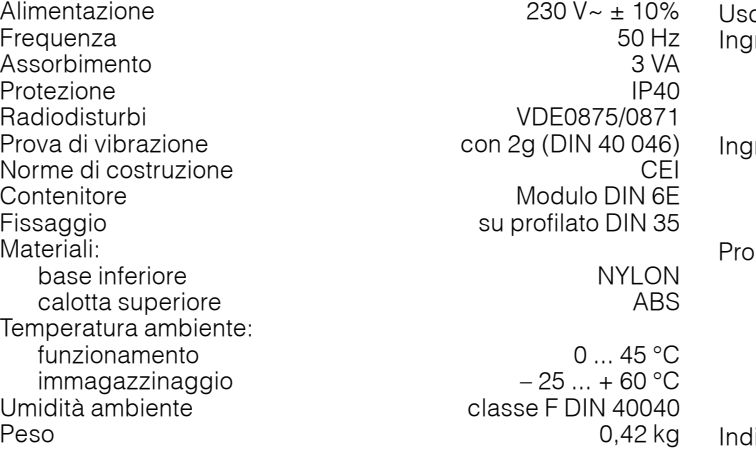

**CHC** 

# **3. PANNELLO FRONTALE**

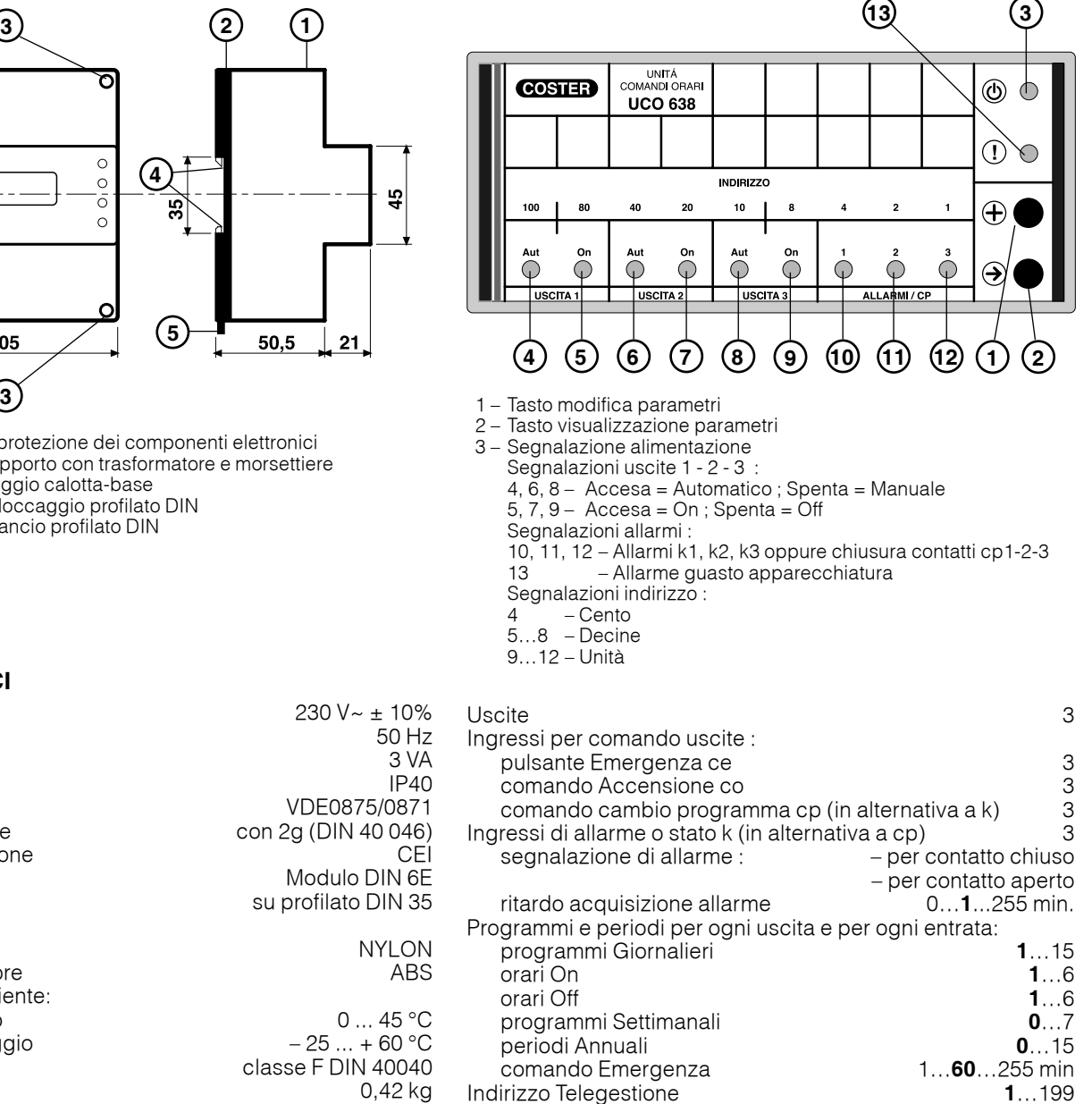

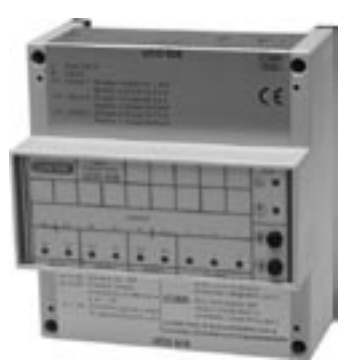

 $\epsilon$ 

# **T 211**

**COSTER** 

# **5. SCHEMA ELETTRICO**

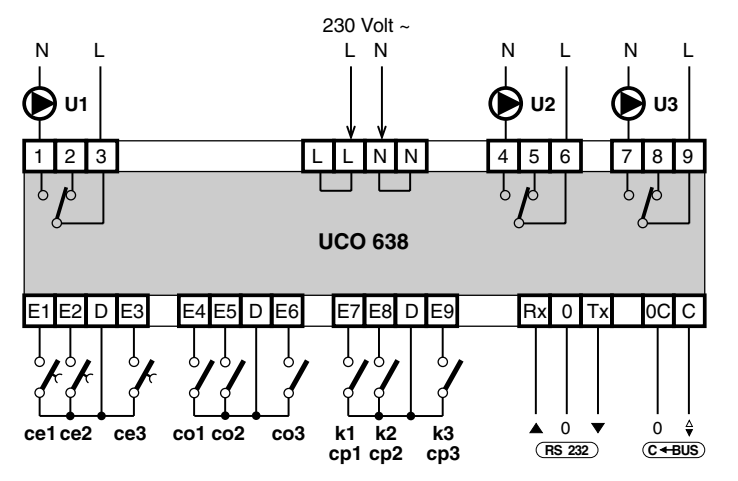

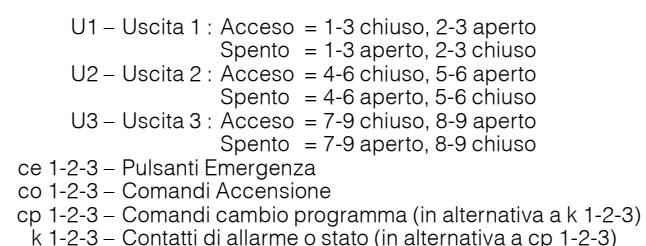

- 
- k 1-2-3 Contatti di allarme o stato (in alternativa a cp 1-2-3)
	- RS 232 Trasmissione dati Telegestione (in alternativa a C-Bus)

C-Bus – Trasmissione dati Telegestione (in alternativa a RS 232)

#### **Priorità comandi esterni : 1° co ; 2° ce ; 3° cp.**

# **6. MONTAGGIO**

L'apparecchio deve essere ubicato in ambienti asciutti, rispettando le condizioni ambiente ammesse come da "Dati Tecnici". Deve essere inserito in impianti elettrici realizzato in accordo con gli standard IEC 79-14 (CEI EN 60079-14) e posizionato in un'area non pericolosa secondo gli standard IEC 79-10 (CEI EN 60079-14), in cui non si prevede una atmosfera esplosiva per la presenza di gas in quantità tale da richiedere provvedimenti particolari per la realizzazione, l'installazione e l'impiego delle costruzioni elettriche. Può essere installato a fondo quadro su profilato DIN o in quadri modulari DIN.

### **7. COLLEGAMENTI ELETTRICI**

- Procedere come segue :
- Separare la base dal coperchio
- Montare la base sul profilato DIN e controllare che i ganci (2.4) la blocchino correttamente
- Eseguire i collegamenti elettrici come da schema rispettando le normative vigenti e usando conduttori da :
	- $-$  1,5 mm<sup>2</sup> per la tensione di alimentazione e per le uscite di comando a relè.
		- 1 mm2 per contatti in entrata.
	- 1 mm2 per il C-Bus e RS232. Per i limiti di lunghezza consultare la scheda T 021.
- Inserire la tensione di alimentazione (230 V~) e controllarne la presenza ai morsetti L e N.
- Togliere tensione, rimontare la calotta sulla base /morsettiera e fissarla con le 4 viti (2.3) a corredo.

Si consiglia di non inserire più di due cavi in un unico morsetto, se necessario utilizzare morsetti esterni.

### **8. COMUNICAZIONE**

#### **8.1 C-Bus comunicazione per Telegestione** (per informazioni dettagliate consultare la scheda tecnica T 021)

L'UCO 638 deve essere collegato tramite l'uscita C-Bus o l'uscita RS 232 ad un sistema di Telegestione (PC locale e/o Modem),

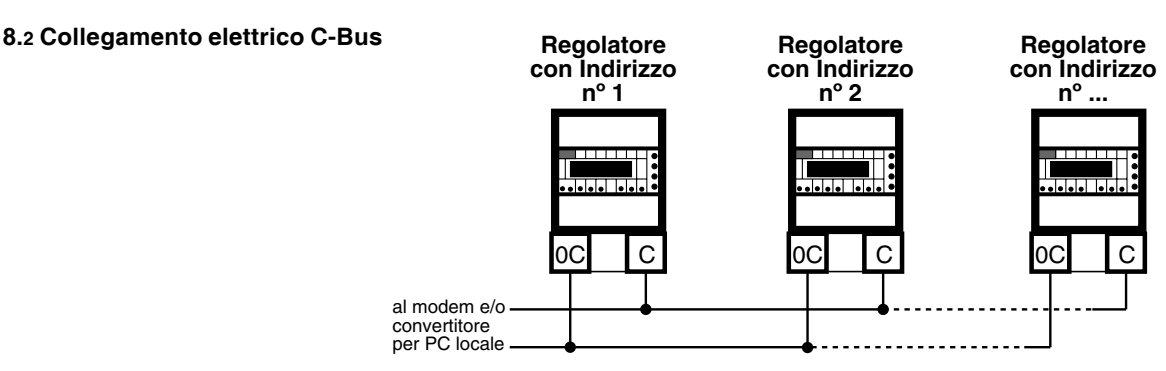

#### **8.3 Indirizzo per Telegestione**

Per essere identificati dal PC di Telegestione devono avere un numero progressivo di indirizzo (parag. 9.4) :

#### **8.4 Registrazione dati**

L'UCO 638 registra una serie di dati indicativi dello stato di funzionamento:

- ad ogni cambio di stato delle uscite di comando
- ad ogni cambio di stato delle entrate On-Off
- Ogni registrazione memorizza:
	- Ora attuale, giorno corrente e tipo di registrazione (accensione apparecchiatura e cambio stato uscite).
	- Programma in uso, regime in corso e stato delle uscite di comando.
	- Stato delle entrate On-Off.

È in grado di memorizzare 170 registrazioni complete e l'ultima registrazione provoca la cancellazione della più vecchia ed è possibile impostare il nº di registrazioni da visualizzare.

**CHE** 

# **9. FUNZIONAMENTO**

L'UCO 638 gestisce :

- 3 Uscite a relè **U1** , **U2** , **U3** per comandi On-Off ad orari utilizzando per ogni uscita:
	- 15 programmi giornalieri e 7 settimanali ; 15 periodi annuali a date.
		- 1 programma Emergenza a tempo da pulsante esterno ce 1-2-3.

**COSTER** 

- 1 comando Acceso da contatto esterno co 1-2-3.
- 1 programma da comando esterno cp 1-2-3.
- 3 Ingressi On-Off **k1**, **k2**, **k3** per segnalazioni di allarmi o stati programmabili ad orari per contatto chiuso o aperto utilizzando per ogni ingresso :
	- 15 programmi giornalieri e 7 settimanali ; 15 periodi annuali a date.

#### **9.1 PC di Telegestione**

- Dal PC di Telegestione è possibile :
	- Impostare l'orario corrente (ora legale/solare automatica o manuale), giorno della settimana e data. • Per ciascuna delle 3 uscite a relè (U 1-2-3) :
		- Visualizzare lo stato dei relè di uscita ;
		- Impostare il nome dell'uscita.
		-
		- Scegliere il programma di funzionamento Manuale / Automatico per ogni uscita :
		- Manuale : Acceso ; Spento.
		- Automatico : Giornaliero 1…15 ; Settimanale 1…7 ; Acceso ; Spento.
		- Impostare i programmi Giornalieri per ogni uscita :
			- numero dei programmi da utilizzare (1…15) ;
			- orari di On e di Off (max 6+6) per ogni programma.
		- Impostare i programmi Settimanali per ogni uscita :
			- numero dei programmi da utilizzare (0…7) ;
		- programma di ogni giorno della settimana : Giornaliero 1…15 ; Acceso ; Spento.
		- Impostare i periodi annuali per ogni uscita :
			- numero dei periodi annuali da utilizzare (0…15) ;
			- date di inizio e fine di ogni periodo ;
			- programma del periodo : Settimanale 1…7 ; Giornaliero 1…15 ; Acceso ; Spento.
		- Impostare il funzionamento del comando Emergenza **ce** per ogni uscita :
			- abilitare i contatti ce 1-2-3 collegati (non sono operativi in funzionamento Manuale) ;
			- impostare il tempo di durata (minuti) del periodo Emergenza (Acceso) per ogni uscita ;
		- Impostare il funzionamento del comando Acceso **co** per ogni uscita :
			- abilitare i contatti co 1-2-3 collegati (non sono operativi in funzionamento Manuale) ;
			- impostare il tipo di azione di ogni contatto co (acceso con contatto chiuso o aperto).
		- Impostare il funzionamento del comando Cambio Programma **cp** (in alternativa a k 1-2-3) per ogni uscita :
			- abilitare i contatti cp 1-2-3 collegati (non sono operativi in funzionamento Manuale) ;
			- scegliere il programma da imporre con la chiusura del comando cp per ogni uscita ;
		- Per i 3 ingressi d'allarme (k 1-2-3) :
			- Impostare il numero di ingressi utilizzati (in alternativa a cp 1-2-3)e il nome di ogni ingresso.
			- Visualizzare lo stato di ogni contatto (sempre disponibile).
			- Abilitare l'uso di ogni ingresso come Allarme.
			- Impostare il tipo di azione di ogni contatto d'allarme (allarme con contatto chiuso o aperto).
			- Impostare il ritardo di acquisizione di ogni allarme.
			- Abilitare l'invio del cessato allarme.
			- Scegliere il programma di abilitazione di ogni singolo allarme :
			- Giornaliero 1…15 ; Settimanale 1…7 ; Acceso (attivo) ; Spento (non attivo).
			- Impostare i programmi giornalieri di ogni singolo allarme :
				- numero dei programmi da utilizzare (1…15)
			- orari di On e di Off (max 6+6) per ogni programma
			- Impostare i programmi settimanali di ogni singolo allarme :
				- numero dei programmi settimanali da utilizzare (0…7)
			- programma di ogni giorno della settimana: Giornaliero 1…15 ; Acceso ; Spento.
			- Impostare i periodi annuali di ogni singolo allarme :
				- numero dei periodi annuali da utilizzare (0…15)
				- date di inizio e fine di ogni periodo ;
			- programma del periodo : Settimanale 1…7 ; Giornaliero 1…15 ; Acceso ; Spento.
			- L'invio allarme è visualizzato dall'accensione in sequenza dei led delle uscite.

#### **9.2 Pannello frontale**

- Il pannello frontale dell'UCO 638 :
	- Segnala lo stato di funzionamento delle Uscite 1, 2 e 3 con 3 coppie di led **Aut** (3.4.6.8) e **On** (3.5.7.9):
		- Aut : acceso = funzionamento automatico con programmazione oraria impostata dal PC di Telegestione. - spento = funzionamento manuale.
			- lampeggiante = attivato il comando Emergenza **ce**
		- On : acceso = uscita On (1: 1-3 chiuso, 2-3 aperto; 2: 4-6 chiuso, 5-6 aperto ; 3: 7-9 chiuso, 8-9 aperto).
		- spento = uscita Off (1: 1-3 aperto, 2-3 chiuso; 2: 4-6 aperto, 5-6 chiuso; 3: 7-9 aperto, 8-9 chiuso).
	- Segnala con i 3 led **AllarmI** (3.10.11.12) la situazione dei contatti k 1-2-3 oppure cp 1-2-3 (per contatto chiuso o aperto secondo scelta da PC) :
		- led spento = segnalazione di contatto cp non attivo o allarme assente.
		- $led \ acceso = segnalazione \ di \ contato \ cp \ attivo.$
		- led lampeggiante = segnalazione di Allarme in atto.

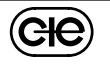

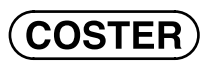

# **9.3 Procedura per impostazione dell'indirizzo di Telegestione (1…199)**

Premere → per 10 sec. : I led "Indirizzo" (3.4…12) lampeggiano (dopo 5 sec. lampeggiano i 3 led Allarmi). Rilasciare → : restano accesi i led che rappresentano l'indirizzo precedentemente impostato :

- Led "100"  $(3.4)$  spento = inferiore a 100, acceso = 100 o superiore a 100.
	- Led "80-40-20-10" (3.5…8) accesi rappresentano (somma) le decine (Es. "80" e "10" accesi = 90)
	- Led "8-4-2-1" (3.9...12) accesi rappresentano (somma) le unità (Es. "4" e "2" accesi = 6)
- Premere → : Led "100" (3.4) lampeggia con accensioni brevi = indirizzo inferiore a 100,
	- Led "100" (3.4) lampeggia con accensioni lunghe = indirizzo è 100 o superiore a cento. Per modificare usare il tasto +.
- Premere → : Led "80-40-20-10" (3.5…8) : quelli accesi con lampeggi rappresentano (somma) le decine dell'indirizzo precedentemente impostato. Per modificare usare il tasto + ; ad ogni pressione del tasto viene ciclicamente sommata una decina.
- Premere → : Led "8-4-2-1" (3.9…12) : quelli accesi con lampeggi rappresentano (somma) le unità dell'indirizzo precedentemente impostato. Per modificare usare il tasto +.

Premere → fino a quando lampeggiano tutti i led : indirizzo memorizzato e uscita dalla procedura di indirizzamento.

Per uscire senza memorizzare l'indirizzo apettare circa 30 sec. senza premere alcun tasto.

### **9.4 Procedura per collaudo delle Uscite**

Premere → per 5 secondi : Led **Allarmi 1 2 3** lampeggiano. Rilasciare → : Led lampeggiano in sequenza.

- Se non viene premuto nessun tasto per 30 sec. esce dalla procedura di collaudo.
- Premere → : Led **Uscita 1 On** lampeggia (accensioni brevi) : Uscita 1 = Off. Premere + : Led **Uscita 1 On** lampeggia (accensioni lunghe) : Uscita 1 = On.
	- Ad ogni pressione del tasto + l'uscita cambia di stato.
- Premere → : Led **Uscita 2 On** lampeggia (accensioni brevi) : Uscita 2 = Off.
- Premere + : Led **Uscita 2 On** lampeggia (accensioni lunghe) : Uscita 2 = On. Ad ogni pressione del tasto + l'uscita cambia di stato.
- Premere → : Led **Uscita 3 On** lampeggia (accensioni brevi) : Uscita 3 = Off.
- Premere + : Led **Uscita 3 On** lampeggia (accensioni lunghe) : Uscita 3 = On.
- Ad ogni pressione del tasto + l'uscita cambia di stato.

Premere → per 5 secondi : Led **Allarmi 1 2 3** lampeggiano : Fine procedura di collaudo.

### **9.5 Procedura per comando locale delle Uscite**

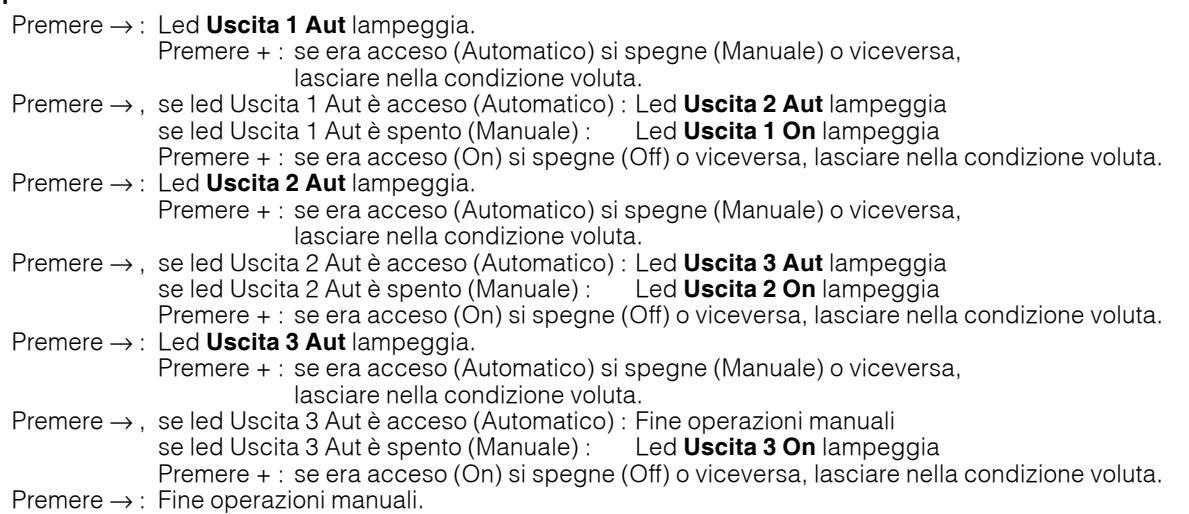

#### **9.6 Ripristino dati di fabbrica**

Per ripristinare i dati di fabbrica, togliere alimentazione all'apparecchiatura, ripristinare l'alimentazione tenendo premuti i tasti +  $e \rightarrow$ .

#### **9.7 Programma Emergenza**

Per attivare il programma Emergenza a tempo premere il pulsante esterno **ce** per almeno 2 sec. ; per interrompere premerlo per almeno 15 sec.

#### **9.8 Allarme Orologio**

In caso di guasto dell'orologio interno, l'apparecchiatura fa lampeggiare tutti i leds, invia l'allarme al PC di Telegestione e impone alle uscite il funzionamento Manuale con il relativo programma Acceso o Spento preimpostato.

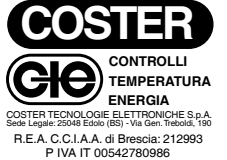

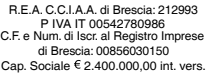

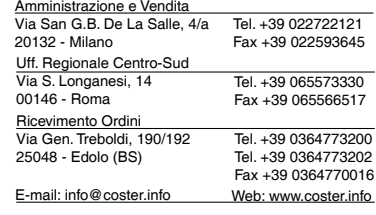

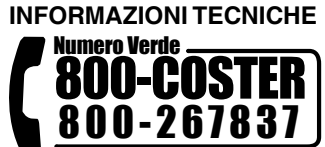

**GłE** 

LB 23.01.04 Rev. : LB 08.04.04

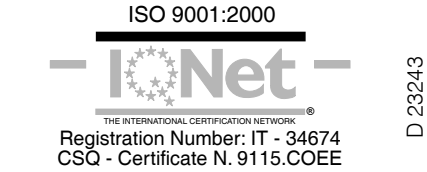